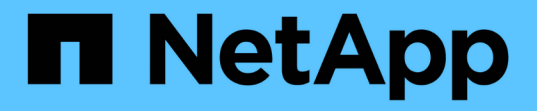

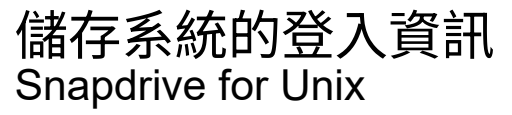

NetApp October 04, 2023

This PDF was generated from https://docs.netapp.com/zh-tw/snapdriveunix/aix/task\_specifying\_login\_information.html on October 04, 2023. Always check docs.netapp.com for the latest.

# 目錄

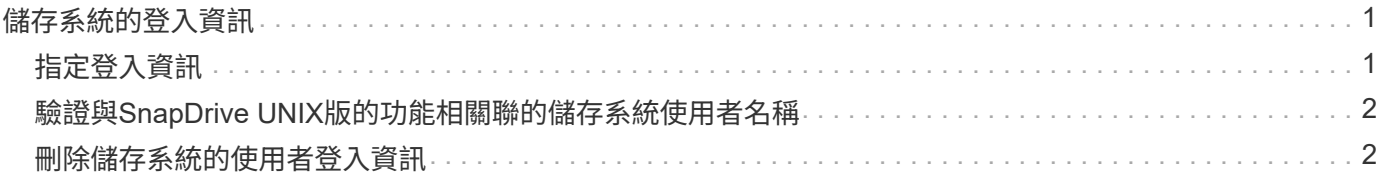

## <span id="page-2-0"></span>儲存系統的登入資訊

使用者名稱或密碼可讓SnapDrive UNIX使用者存取每個儲存系統。它也提供安全性、因為 除了以root身分登入、執行SnapDrive UNIX的人員必須在系統提示時提供正確的使用者名 稱或密碼。如果登入遭到入侵、您可以刪除登入並設定新的使用者登入。

您在設定每個儲存系統時、都已建立使用者登入。若要讓UNIX與儲存系統搭配使用、您必須提供此登入資 訊。SnapDrive根據您在設定儲存系統時所指定的內容、每個儲存系統都可以使用相同的登入或獨特的登入。

適用於UNIX的支援將這些登入和密碼以加密形式儲存在每個主機上。SnapDrive您可以SnapDrive 設 定「*SnapDrive*、*conf*」組態變數「*use-https*到*filer=on*」、指定當與儲存系統通訊時、UNIX版的Sfor UNIX會加 密此資訊。

### <span id="page-2-1"></span>指定登入資訊

您必須指定儲存系統的使用者登入資訊。視您設定儲存系統時所指定的內容而定、每個儲 存系統可使用相同的使用者名稱或密碼、或是唯一的使用者名稱或密碼。如果所有儲存系 統都使用相同的使用者名稱或密碼資訊、您必須執行下列步驟一次。如果儲存系統使用獨 特的使用者名稱或密碼、您必須針對每個儲存系統重複下列步驟。

請確定您以root使用者身分登入。

#### 步驟

1. 輸入下列命令:

「\* SnapDrive 組態集\_user\_name filername\_[*filername…*]\*」

「*user\_name*」是您第一次設定儲存系統時所指定的使用者名稱。

「*filername*」是儲存系統的名稱。

「*[filername…]*」定義如果所有儲存系統名稱都有相同的使用者登入或密碼、您可以在單一命令列上輸入多 個儲存系統名稱。您必須輸入至少一個儲存系統的名稱。

2. 出現提示時、輸入密碼(如果有)。

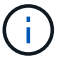

如果未設定密碼、請在提示輸入密碼時按Enter(null值)。

此範例為名為「root」的儲存系統設定使用者名稱、稱為「快顯通知」:

```
# snapdrive config set `root` toaster
Password for root:
Retype Password:
```
本範例針對三個儲存系統設定一個名為「root」的使用者:

```
# snapdrive config set root toaster oven broiler
Password for root:
Retype Password:
```
3. 如果您有另一個儲存系統的使用者名稱或密碼不同、請重複這些步驟。

### <span id="page-3-0"></span>驗證與**SnapDrive UNIX**版的功能相關聯的儲存系統使用者名稱

您可以執行「組態清單」命令、驗證SnapDrive UNIX的使用者名稱哪些與儲存系統相關 聯SnapDrive 。

您必須以root使用者的身分登入。

#### 步驟

1. 輸入下列命令:

'\* SnapDrive 組態清單\*'

此命令會顯示SnapDrive 所有系統的使用者名稱或儲存系統配對、這些系統的使用者均在適用於UNIX的範圍 內指定。它不會顯示儲存系統的密碼。

此範例顯示與名為rapunzel與中型儲存系統相關的使用者:

```
# snapdrive config list
user name storage system name
-----------------------------
rumplestiltskins rapunzel
longuser mediumstoragesystem
```
### <span id="page-3-1"></span>刪除儲存系統的使用者登入資訊

您可以執行「SnapDrive show config delete」命令、刪除一或多個儲存系統的使用者登入 資訊。

請確定您以root使用者身分登入。

步驟

1. 輸入下列命令:

「\* SnapDrive 」此為組態刪除\_applie\_name [applie\_name]\_\*

「*applete\_name*」是您要刪除使用者登入資訊的儲存系統名稱。

適用於UNIX的解決方法會移除您指定儲存系統的使用者名稱或密碼登入資訊。SnapDrive

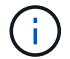

#### 版權資訊

Copyright © 2023 NetApp, Inc. 版權所有。台灣印製。非經版權所有人事先書面同意,不得將本受版權保護文件 的任何部分以任何形式或任何方法(圖形、電子或機械)重製,包括影印、錄影、錄音或儲存至電子檢索系統 中。

由 NetApp 版權資料衍伸之軟體必須遵守下列授權和免責聲明:

此軟體以 NETAPP「原樣」提供,不含任何明示或暗示的擔保,包括但不限於有關適售性或特定目的適用性之 擔保,特此聲明。於任何情況下,就任何已造成或基於任何理論上責任之直接性、間接性、附隨性、特殊性、懲 罰性或衍生性損害(包括但不限於替代商品或服務之採購;使用、資料或利潤上的損失;或企業營運中斷),無 論是在使用此軟體時以任何方式所產生的契約、嚴格責任或侵權行為(包括疏忽或其他)等方面,NetApp 概不 負責,即使已被告知有前述損害存在之可能性亦然。

NetApp 保留隨時變更本文所述之任何產品的權利,恕不另行通知。NetApp 不承擔因使用本文所述之產品而產 生的責任或義務,除非明確經過 NetApp 書面同意。使用或購買此產品並不會在依據任何專利權、商標權或任何 其他 NetApp 智慧財產權的情況下轉讓授權。

本手冊所述之產品受到一項(含)以上的美國專利、國外專利或申請中專利所保障。

有限權利說明:政府機關的使用、複製或公開揭露須受 DFARS 252.227-7013(2014 年 2 月)和 FAR 52.227-19(2007 年 12 月)中的「技術資料權利 - 非商業項目」條款 (b)(3) 小段所述之限制。

此處所含屬於商業產品和 / 或商業服務(如 FAR 2.101 所定義)的資料均為 NetApp, Inc. 所有。根據本協議提 供的所有 NetApp 技術資料和電腦軟體皆屬於商業性質,並且完全由私人出資開發。 美國政府對於該資料具有 非專屬、非轉讓、非轉授權、全球性、有限且不可撤銷的使用權限,僅限於美國政府為傳輸此資料所訂合約所允 許之範圍,並基於履行該合約之目的方可使用。除非本文另有規定,否則未經 NetApp Inc. 事前書面許可,不得 逕行使用、揭露、重製、修改、履行或展示該資料。美國政府授予國防部之許可權利,僅適用於 DFARS 條款 252.227-7015(b) (2014年2月) 所述權利。

商標資訊

NETAPP、NETAPP 標誌及 <http://www.netapp.com/TM> 所列之標章均為 NetApp, Inc. 的商標。文中所涉及的所 有其他公司或產品名稱,均為其各自所有者的商標,不得侵犯。